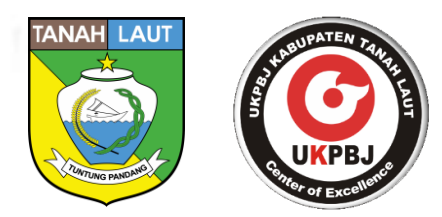

# **PANDUAN PENGGUNAAN FITUR PERMOHONAN PELAYANAN**

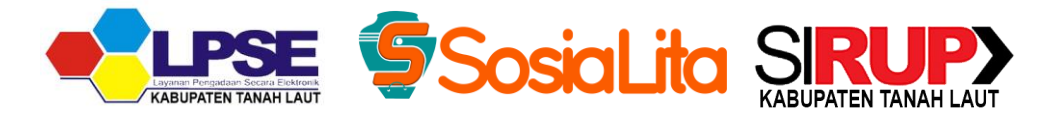

**UKPBJ KABUPATEN TANAH LAUT**

**2020**

**(EKSTERNAL USER)**

## **DAFTAR ISI**

<span id="page-1-0"></span>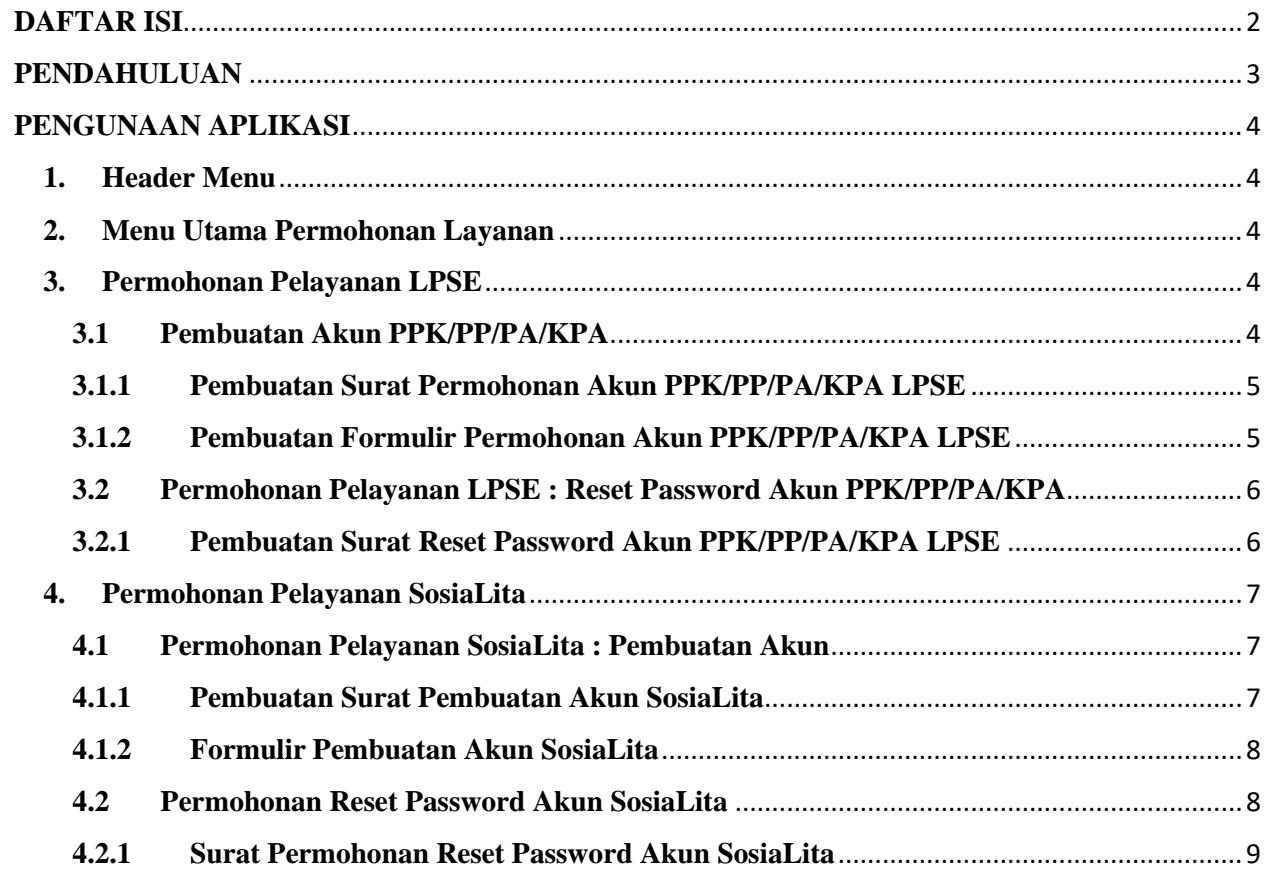

### **PENDAHULUAN**

<span id="page-2-0"></span>Dokumen user manual Fitur Permohonan Layanan ini dibuat untuk tujuan sebagai berikut:

1. Menggambarkan dan menjelaskan penggunaan Fitur Permohonan Layanan dari segi Pengguna Eksternal (SKPD/Instansi).

Pihak-pihak yang berkepentingan dan berhak menggunakan dokumen ini yaitu:

1. Pengguna Eksternal Pengguna eksternal yang dimaksud adalah para PA/KPA/PP/PPK/Lainnya yang meminta pelayanan khususnya pembuatan akun maupun reset password akun.

## **PENGUNAAN APLIKASI**

#### <span id="page-3-1"></span><span id="page-3-0"></span>**1. Header Menu**

Fitur Permohonan Layanan dapat di akses pada Portal UKPBJ [\(https://ukpbj.tanahlautkab.go.id\)](https://ukpbj.tanahlautkab.go.id/) pada bagian Header Menu paling atas.

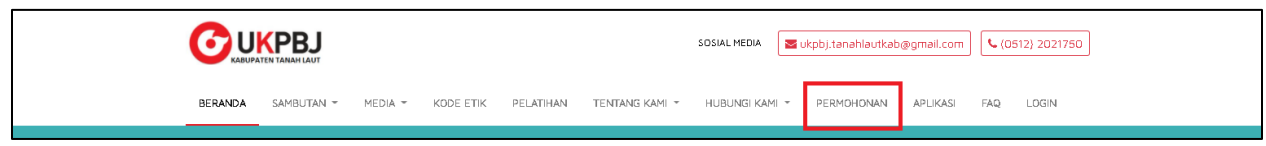

Header Menu pada Portal UKPBJ untuk Permohonan Layanan

#### <span id="page-3-2"></span>**2. Menu Utama Permohonan Layanan**

Menu utama pada permohonan pelayanan terdapat 2 pilihan yaitu, LPSE dan SosiaLita yang masing-masing terdapat submenu pilihan seperti Pembuatan Akun dan Reset Password.

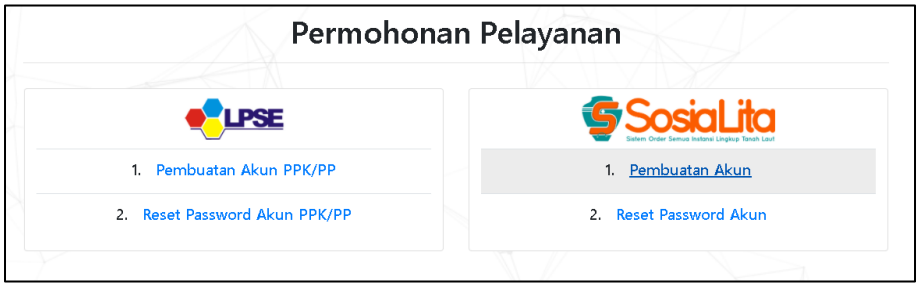

Menu Utama Permohonan Pelayanan

#### <span id="page-3-3"></span>**3. Permohonan Pelayanan LPSE**

#### <span id="page-3-4"></span>**3.1 Pembuatan Akun PPK/PP/PA/KPA**

Permohonan pembuatan akun PPK/PP/PA/KPA meliputi nama lengkap pemohon, nomor hp, surat permohonan, surat keputusan, formulir permohonan, dan sertifikat ahli PBJ (untuk Pejabat Pengadaan). Serta dapat membuat surat permohonan dan formulir permohonan apabila belum memiliki format surat/formulir.

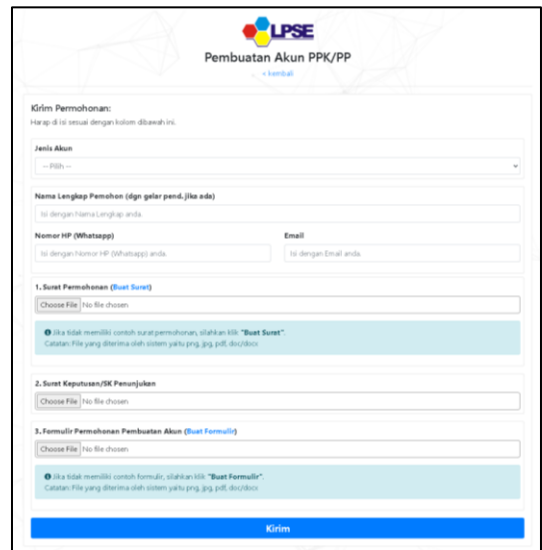

Permohonan Pembuatan Akun PPK/PP/PA/KPA LPSE

#### <span id="page-4-0"></span>**3.1.1 Pembuatan Surat Permohonan Akun PPK/PP/PA/KPA LPSE**

 $\Gamma$ 

Permohonan Pelayanan terdapat Format isian surat permohonan akun PPK/PP/PA/KPA yang sudah disediakan sehingga dapat menghemat waktu pembuatan surat.

 $\overline{\phantom{a}}$ 

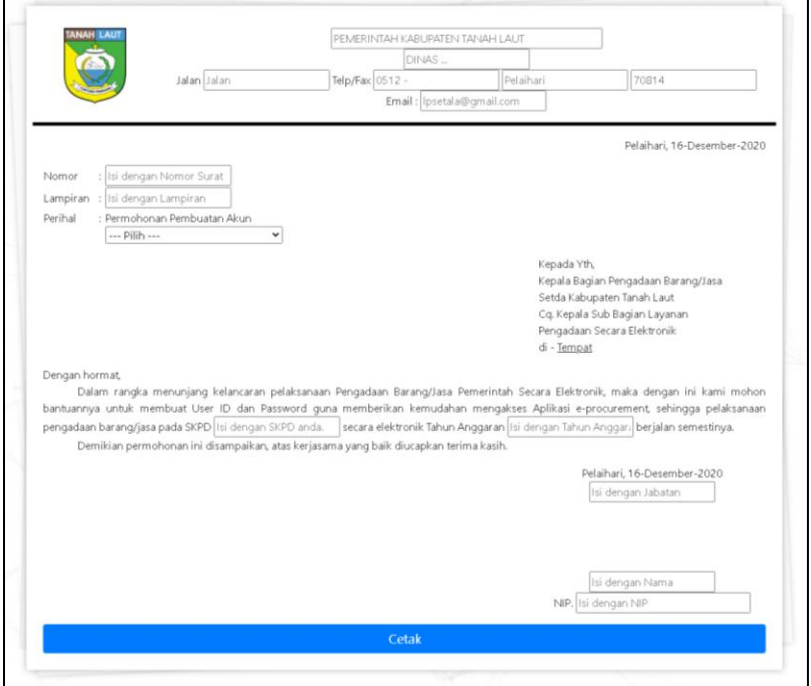

Pembuatan Surat Permohonan Akun PPK/PP LPSE

#### <span id="page-4-1"></span>**3.1.2 Pembuatan Formulir Permohonan Akun PPK/PP/PA/KPA LPSE**

Permohonan Pelayanan terdapat Format isian formulir permohonan pembuatan akun PPK/PP/PA/KPA yang sudah disediakan sehingga dapat menghemat waktu pembuatan formulir permohonan.

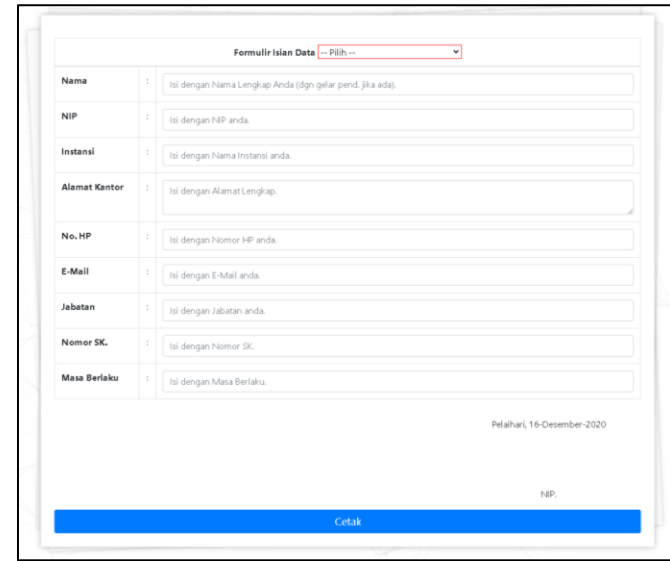

Pembuatan Formulir Permohonan Akun PPK/PP/PA/KPA LPSE

#### <span id="page-5-0"></span>**3.2 Permohonan Pelayanan LPSE : Reset Password Akun PPK/PP/PA/KPA**

Permohonan Reset Password akun PPK/PP/PA/KPA meliputi nama lengkap pemohon, nomor hp, emai, surat permohonan serta dapat membuat surat permohonan apabila belum memiliki format surat.

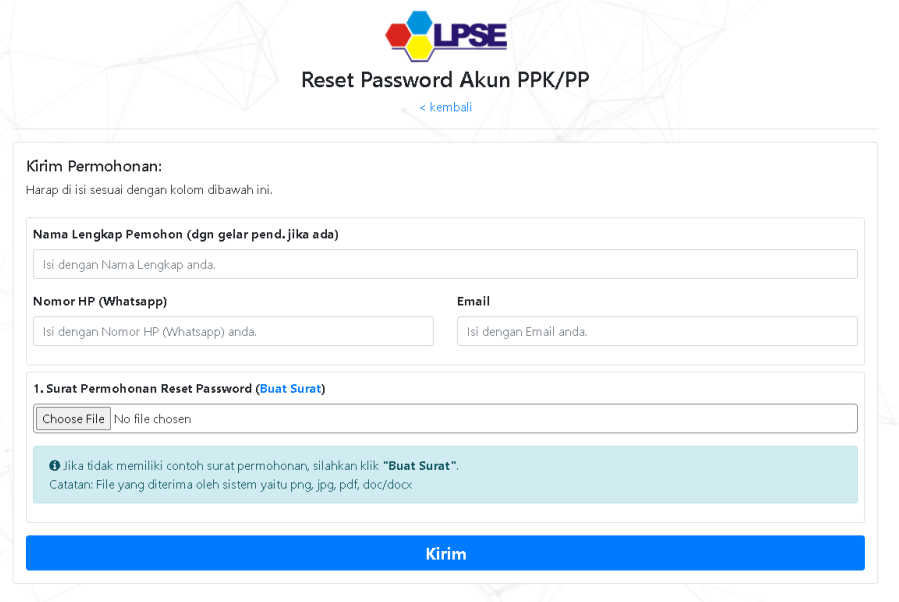

Permohonan Reset Password Akun PPK/PP/PA/KPA

#### <span id="page-5-1"></span>**3.2.1 Pembuatan Surat Reset Password Akun PPK/PP/PA/KPA LPSE**

Permohonan Pelayanan terdapat Format isian surat permohonan reset password akun PPK/PP/PA/KPA yang sudah disediakan sehingga dapat menghemat waktu pembuatan surat.

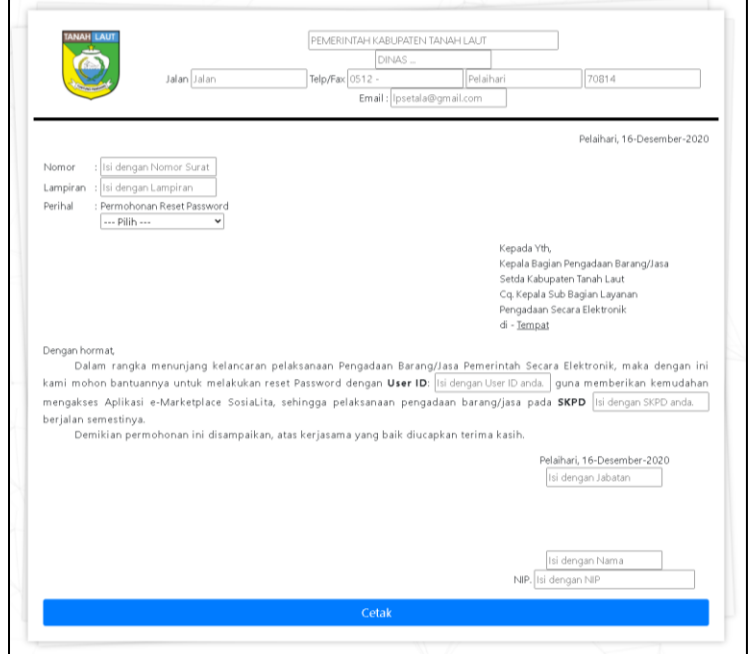

Pembuatan Surat Permohonan Reset Password Akun PPK/PP/PA/KPA LPSE

#### <span id="page-6-0"></span>**4. Permohonan Pelayanan SosiaLita**

#### <span id="page-6-1"></span>**4.1 Permohonan Pelayanan SosiaLita : Pembuatan Akun**

Permohonan Pembuatan akun meliputi nama lengkap pemohon, nomor hp, email, surat permohonan dan formulir pembuatan akun, serta dapat membuat surat permohonan, formulir permohonan.

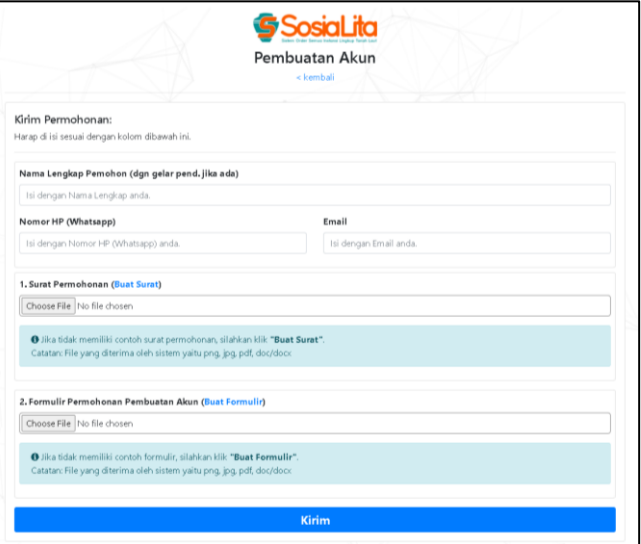

Permohonan Pembuatan Akun

#### <span id="page-6-2"></span>**4.1.1 Pembuatan Surat Pembuatan Akun SosiaLita**

Permohonan Pelayanan terdapat Format isian surat pembuatan akun SosiaLita yang sudah disediakan sehingga dapat menghemat waktu pembuatan surat.

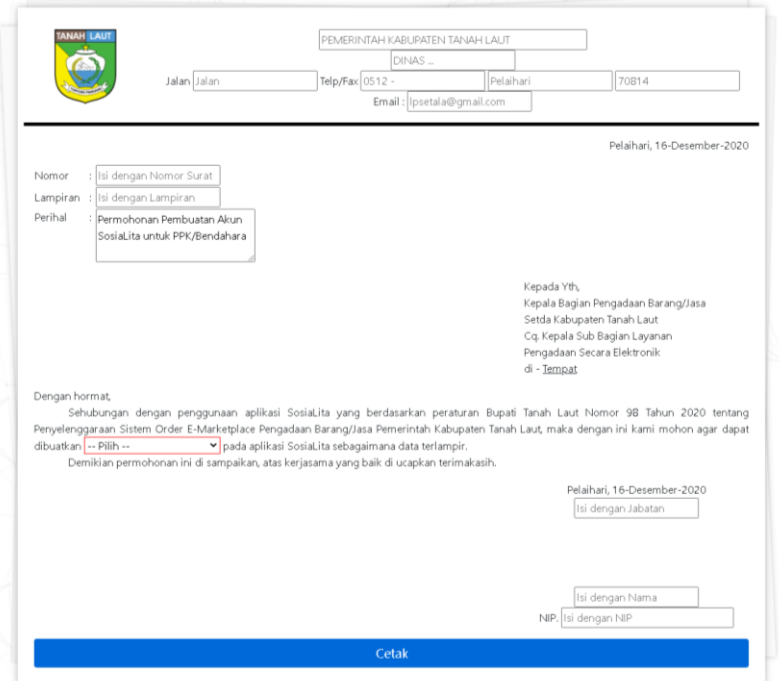

Surat Permohonan Pembuatan Akun SosiaLita

#### <span id="page-7-0"></span>**4.1.2 Formulir Pembuatan Akun SosiaLita**

Permohonan Pelayanan terdapat Format isian formulir permohonan pembuatan akun SosiaLita yang sudah disediakan sehingga dapat menghemat waktu pembuatan formulir permohonan.

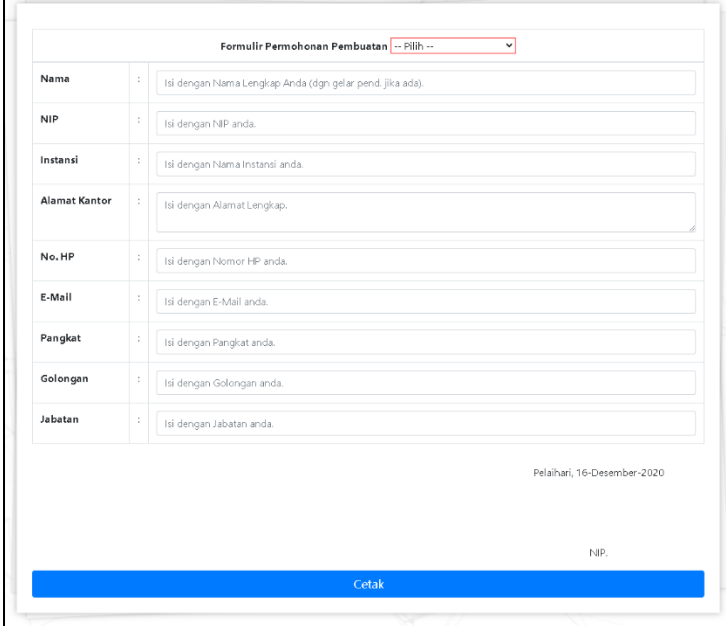

Formulir Permohonan Pembuatan Akun SosiaLita

#### <span id="page-7-1"></span>**4.2 Permohonan Reset Password Akun SosiaLita**

Permohonan Reset Password Akun meliputi nama lengkap pemohon, nomor hp, email, dan surat permohonan serta dapat membuat surat permohonan.

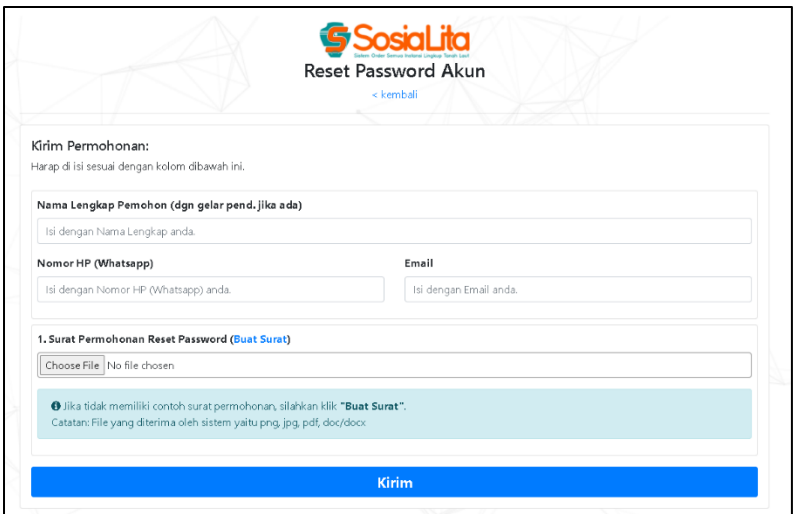

Permohonan Reset Password Akun SosiaLita

#### <span id="page-8-0"></span>**4.2.1 Surat Permohonan Reset Password Akun SosiaLita**

Permohonan Pelayanan terdapat Format isian surat Reset Password akun SosiaLita yang sudah disediakan sehingga dapat menghemat waktu pembuatan surat.

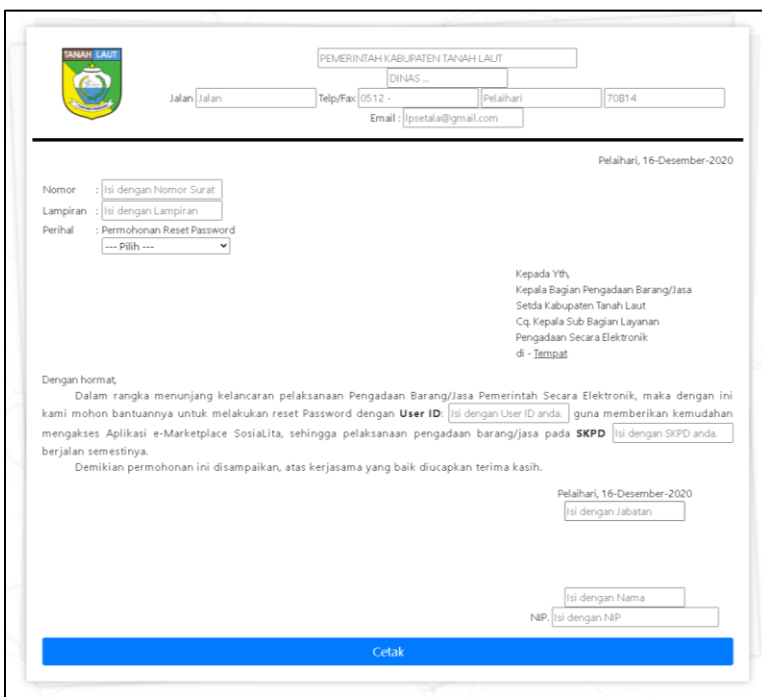

Surat Permohonan Reset Password Akun SosiaLita